# Quick Help Screen

Just click on the control you want help with!

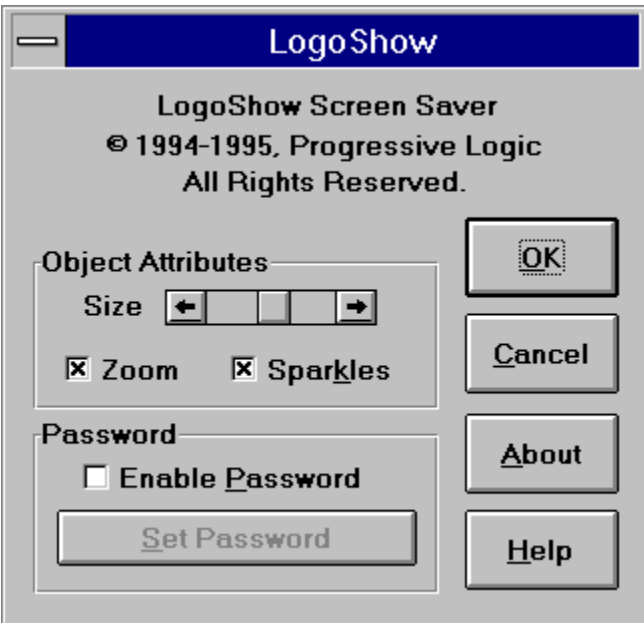

### Who is Progressive Logic

This screen saver was created by Progressive Logic. If you would like to have your own logo on a cube you may contact us via either of the following methods

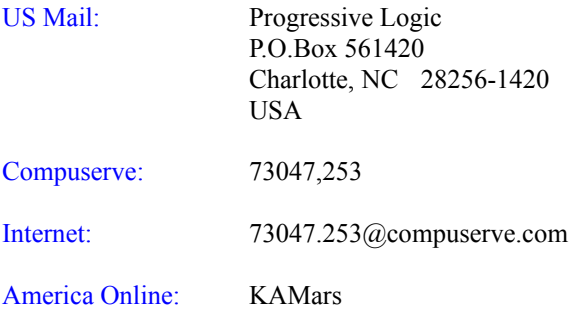

#### The Size of the Cube

Use this control to change the size of the cube. A Smaller cube will paint and move much faster but will not look as good as a larger cube.

### What is Zoom?

The Zoom option causes the cube to appear to zoom away from you and back again repeatedly.

#### What's the Password?

This allows you to protect your system from unauthorized access. If password protection is enabled a correct password will have to be entered to return to Windows after each time this program runs.

The first time you enable password protection you will be asked to choose a password. Your password must be 20 characters or less and you will be required to enter it two times to ensure you have entered it correctly.

You may change your password at any time by pressing the Set Password button. In order to select a new password you will first be required to enter the old one. This ensures that an unauthorized user can not change the password to gain access to your system.

**NOTE:** If you should happen to forget your password you may delete the current one as follows:

- 1. Edit the file PLOGIC.INI in the Windows directory using a text editor such as NOTEPAD.EXE or EDIT.COM.
- 2. Change the line that reads "UsePW=1" to "UsePW=0" (but don't type in the quotes)
- 3. Delete the line which starts "Sight=".
- 4. Save the changes and exit.

## What are Sparkles?

Sparkles are colored dots that randomly pop up on the screen and then disappear again.